## Making a Tennis Court Booking via MyBos Resident App (via SmartPhone)

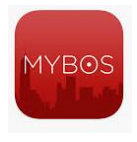

• From your phone, launch **MyBos Resident** App

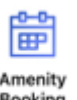

• From the Home Page section, tap on the **Amenity Booking** icon

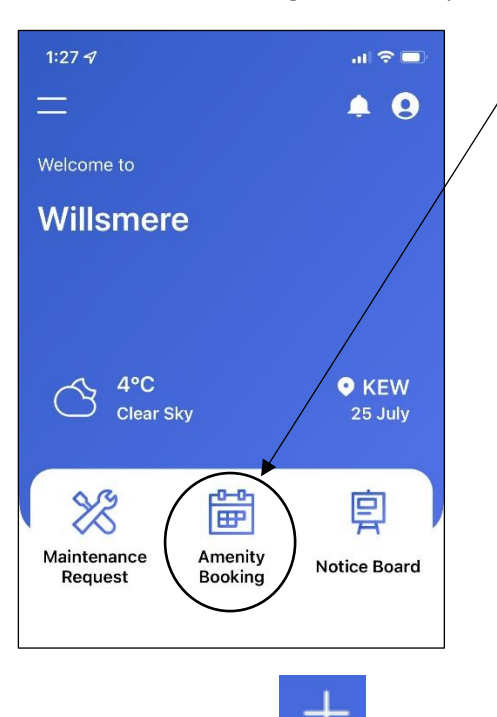

• Tap on the "**Plus"** icon to create a new amenity booking

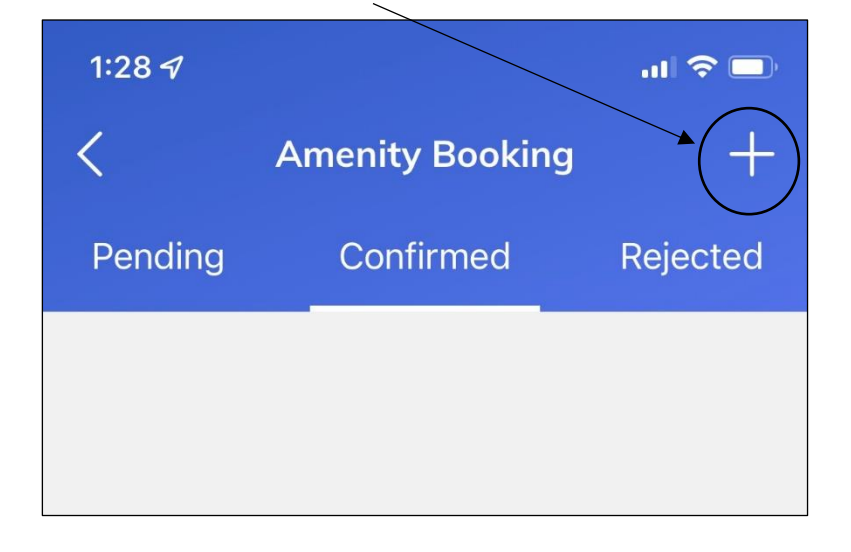

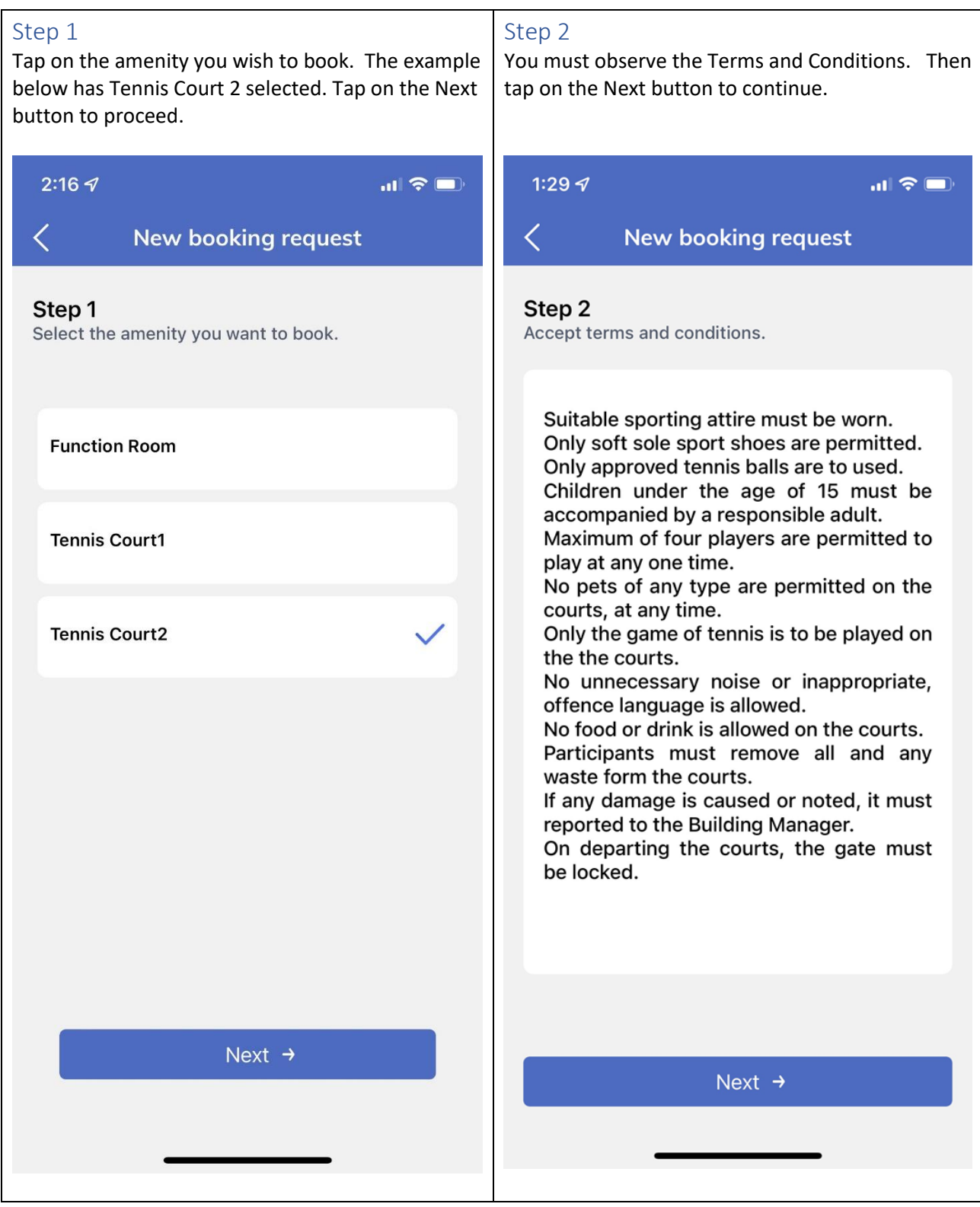

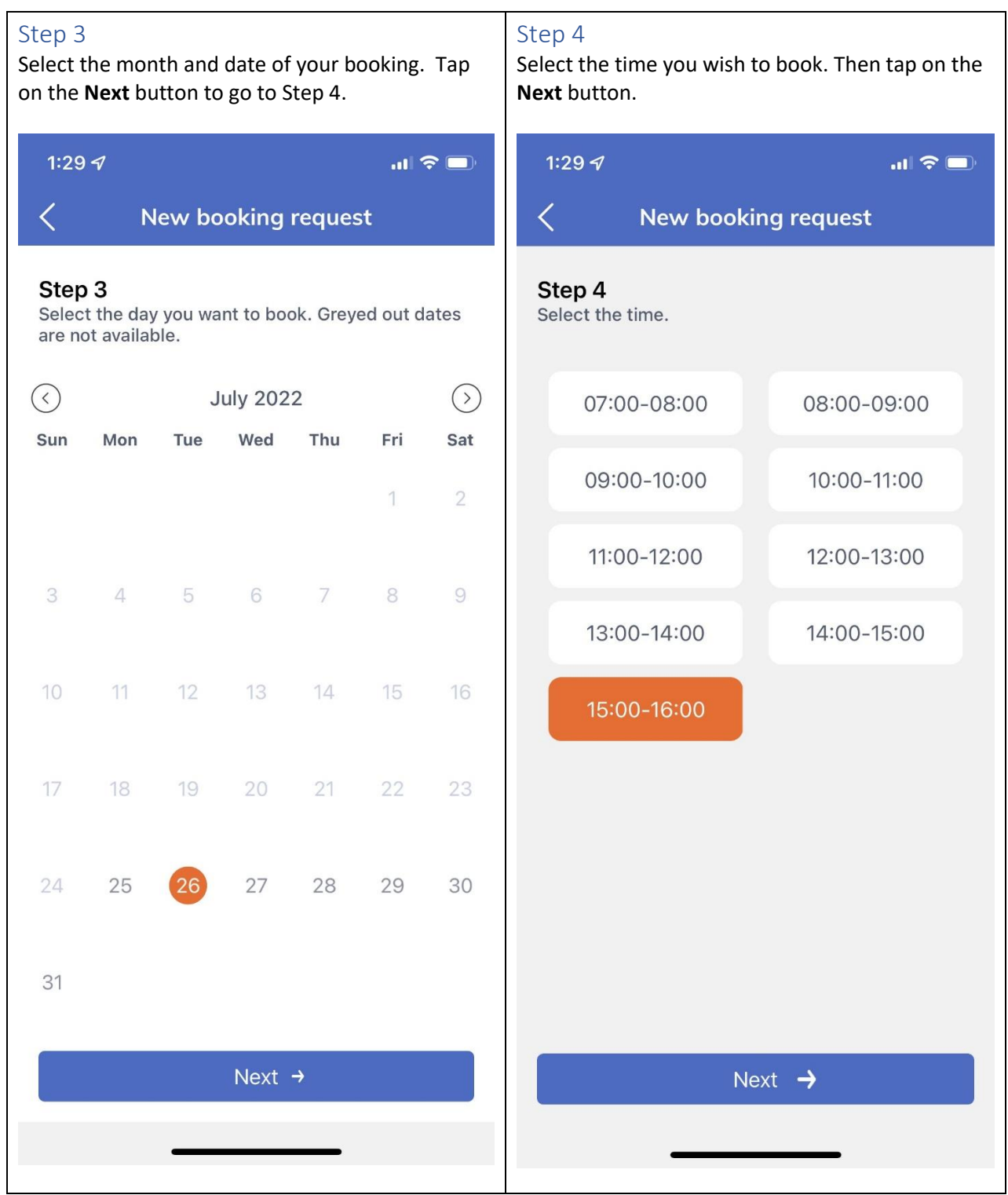

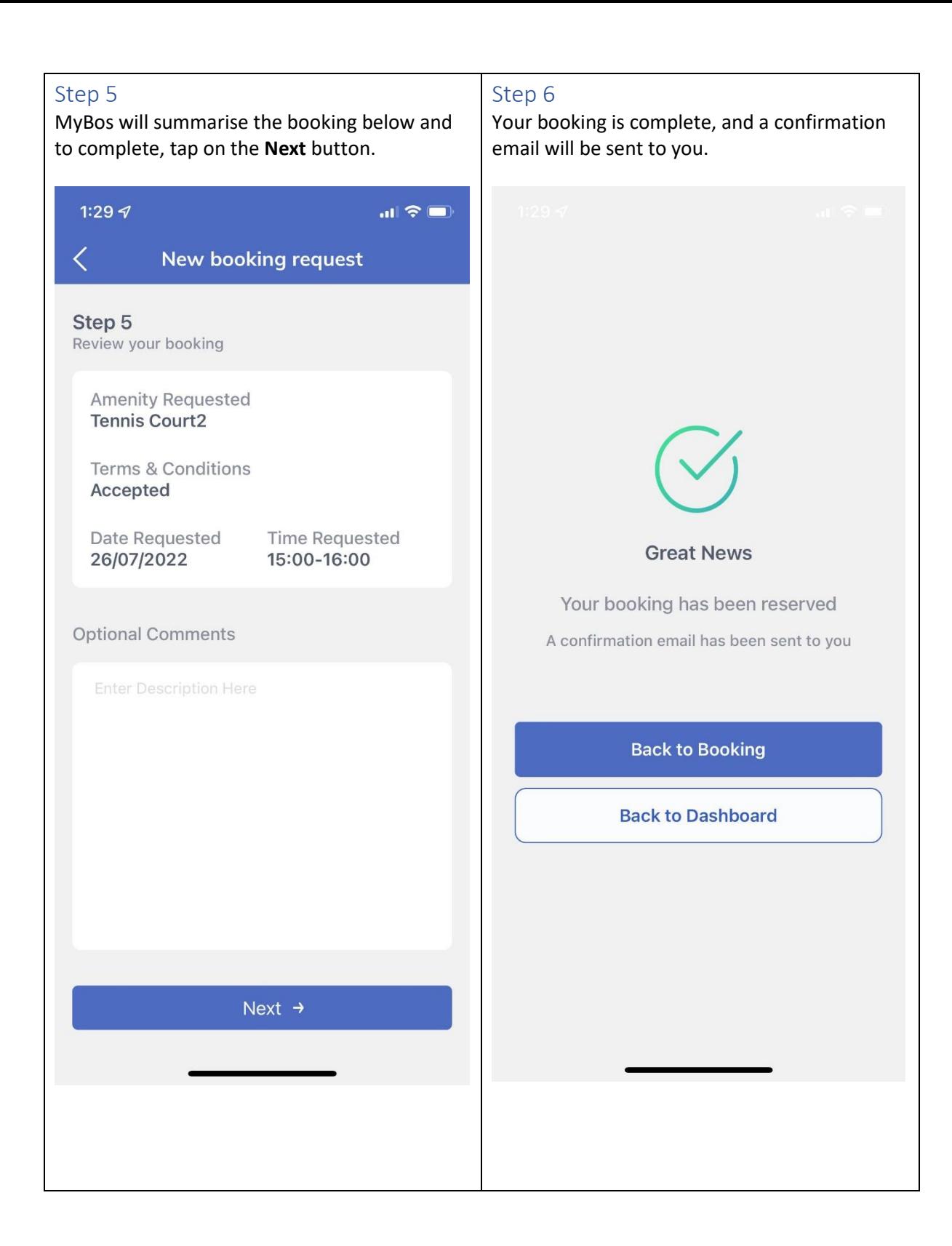